*Хикматуллина Лилия Газимовна, учитель начальных классов МБОУ СОШ №5*

#### **Разработка и использование**

#### **интерактивных дидактических материалов (кроссворды и пазлы)**

«Без игры нет и не может быть полноценного умственного развития. Игра – это огромное светлое окно, через которое в духовный мир ребенка вливается живительный поток представлений, понятий. Игра – это искра, зажигающая огонек пытливости и любознательности»

В.А.Сухомлинский

На сегодняшнем мастер-классе я познакомлю вас с двумя веб сервисами по созданию пазлов и кроссвордов. Выбирая для данного семинара конкретные сервисы я руководствовалась простотой использования, зная загруженность педагогов и нехватку времени.

Пазлы - это игра, несущая в себе развивающий смысл. Важно то, что таким образом развитие ребенка идет незаметно, в игровой форме, поэтому пазлы — отличный вариант обучения и развлечения одновременно. Игровая деятельность имеет огромное значение в обучении младших школьников. Идет развитие мышления: наглядно-действенного, наглядно-образного и словесно-логического.

Что можно развивать посредством пазлов:

- **развивается логическое мышление** когда ребенок собирает пазл, он перебирает стратегии сбора пазла, выбирает определенную детальку, руководствуясь своей логикой.
- **развивается образное мышление** ребенок сначала в уме старается по частям представить целую картинку (образ), а уже потом собирает пазл. Таким образом, он узнает целое по части, находит логические связи между частями.
- **развивается пространственное восприятие**: собирая пазл, ребенок мысленно вращает и сопоставляет его детали между собой.

Что воспитывается и чему обучается ребенок, когда собирает пазлы.

- 1. Во время игры с пазлами у ребенка вырабатываются такие качества как терпеливость, аккуратность, внимательность, умение сосредотачиваться на одном деле, усидчивость, [любознательность](http://lit-dety.ru/roditelskoe-sobranie-sovety-roditelyam/lyuboznatelnye-deti.html/) (а что же там нарисовано?).
- 2. Ребенок учится соотносить части друг с другом, различать их по форме, по цвету, по размеру, правильно воспринимать связи между частью и целым.
- 3. Также ребенок учится принимать самостоятельные решения при выборе тактики сбора пазла.
- 4. Также от того, что изображено на пазле, и от методики работы с пазлами зависит, что еще воспитывается в ребенке и чему ребенок может обучиться.

Пройдите по ссылке и вы попадете на сервис по созданию пазлов.

Онлайн сервис для генерации пазлов [http://www.flash-gear.com/puzzle/.](http://www.flash-gear.com/puzzle/) Для начала работы не нужно регистрироваться. Достаточно проделать всего два действия: выбрать фото и выбрать форму пазлов. Сервис предоставит ссылку и код для встраивания пазла на странички сайтов и блогов.

## **Инструкция**

Выбираем фото на ПК и форму пазлов. Генерация произойдет автоматически

Полученный код и ссылку на работу можно использовать в работе...

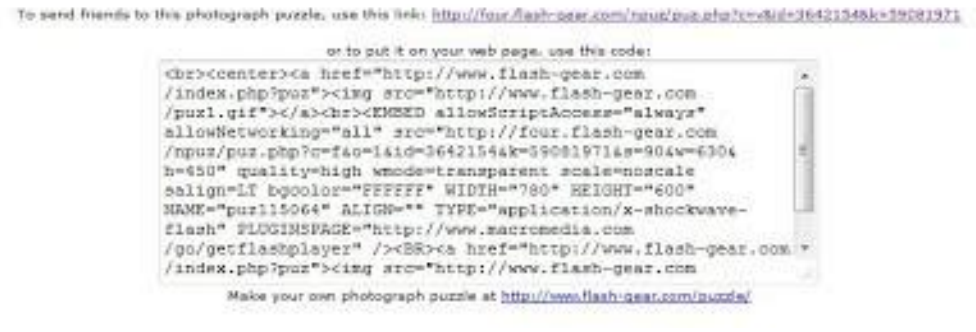

**Идеи по использованию сервиса в образовании**

- 1. Для создания пособий в игровой форме по тематике предмета
- 2. Для организации внеурочной деятельности
- 3. Для изучения сервисов

У учащихся появляется возможность не только работать на уроке с ресурсом, который создал учитель, но и создать on-line пазлы самостоятельно. После выполнения задания на сервисе, ученики могут обменяться своими работами и в группах собрать пазлы. Кто быстрее составит картинку правильно?

Создание пазлов не требует особых временных затрат. Работу ученики могут выполнять в классе в качестве разрядки, т.к. такие задания снимают напряжение, вовлекают всех в учебный процесс. А можно давать задание - сделать пазлы - на дом. Предложенный сервис поможет учителю и ученикам создать интересные задания-пазлы из фото по теме урока.

Этот сервис можно использовать на этапе актуализации знаний и рефлексии и др.

# **Как пользоваться сайтом [puzzlecup.com](http://puzzlecup.com/)**

На этом сайте вы сможете быстро составить или сгенерировать кроссворд онлайн для учёбы или досуга, а также разгадывать кроссворды других посетителей сайта. Сервис puzzlecup.com – полностью бесплатный.

# **Как составлять кроссворд?**

При помощи мышки выберите регион для нового слова: левой кнопкой нажмите на ячейку для начала слова и, не отпуская кнопку, ведите до ячейки конца слова.

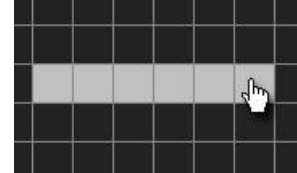

Для выбранного региона справа появится меню, в котором вы сможете либо ввести свой вариант подходящего по буквам слова ("**Ваше слово**" + кнопка **Готово**), либо выбрать одно из подходящих слов из словаря ("**Подходящие слова из словаря**" + кнопка **Принять**).

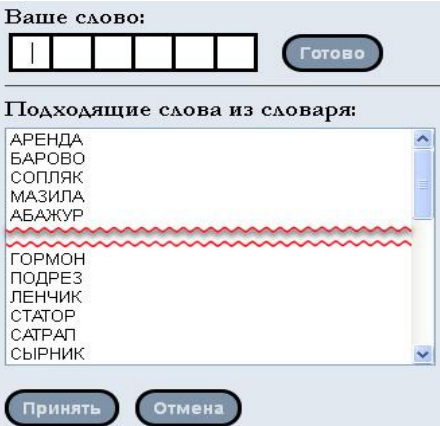

Новое слово появится в сетке кроссворда и может быть использовано для пересечения с другими новыми словами, добавляемыми таким же способом.

#### **Как сгенерировать кроссворд по списку слов?**

Вместо того, чтобы заполнять сетку кроссворда самостоятельно, можно сгенерировать кроссворд автоматически, указав слова, которые должны в него войти.

Для этого *при пустом кроссворде* нажмите кнопку **Сгенерировать**, находящуюся под кроссвордной сеткой.

Справа появится меню, где необходимо ввести ваши слова:

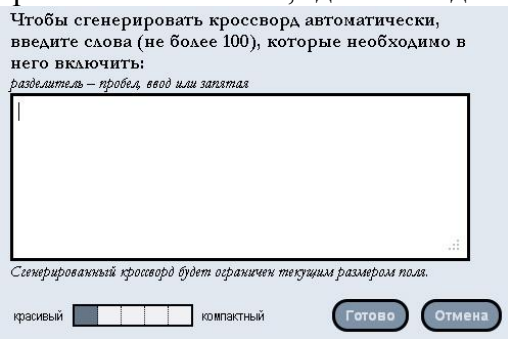

Количество вошедших слов, их пересечений и "плотность" сгенерированного кроссворда зависит от размера кроссвордной сетки и настройки "**красивый...компактный**". После указания всех настроек, нажмите кнопку **Готово**.

#### **Как дать определение словам?**

При помощи мышки выберите слово в кроссворде:

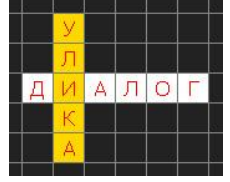

Справа появится меню, где в поле "**Определение**" нужно ввести вопрос или определение для выбранного слова.

Слова, для которых определение ещё не задано, помечаются в кроссворде красным цветом.

#### **Как удалить слово?**

Чтобы удалить слово из кроссворда, выберите его при помощи мышки. Справа появится меню с кнопкой **Удалить**.

**Как увеличить/уменьшить кроссвордную сетку и ячейки кроссворда?**

Чтобы увеличить или уменьшить размер сетки кроссворда, используйте кнопки **←**, **→**, **↑** и **↓**, находящиеся снизу и справа.

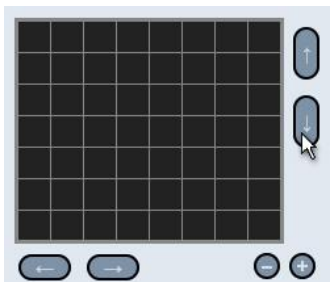

Максимальный размер сетки: 40 x 40 ячеек. Размер ячеек кроссворда изменяется при помощи кнопок **+** и **–**.

## **Как переместить слова кроссворда?**

Чтобы переместить связный блок слов кроссворда в другое место кроссвордной сетки, удерживая клавишу **Ctrl**, перетяните его мышкой.

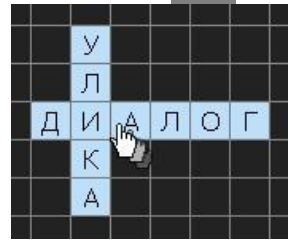

### **Как сохраняется кроссворд?**

Для сохранения кроссворда используйте кнопку **Сохранить кроссворд** – ваш кроссворд будет сохранён на сервере.

Если вы зарегистрированы на сайте, то новый кроссворд будет добавлен в список ваших кроссвордов, доступный с любого компьютера после входа в систему.

Для незарегистрированных пользователей новый кроссворд добавляется в *cookies* вашего браузера (т.е. будет храниться только на вашем компьютере). При сохранении кроссворда вы получите постоянную ссылку, по которой можно вернуться к редактированию этого кроссворда и с другого компьютера. **Не сообщайте ссылку для редактирования посторонним, чтобы не потерять контроль над кроссвордом!**

Название кроссворда задается с помощью поле ввода и кнопки **Переименовать**, доступных сразу после сохранения. Список сохраненных кроссвордов выводится в секции "**Ваши кроссворды**" (слева).

## **Как поделиться своим кроссвордом с друзьями?**

Если кроссворд заполнен полностью (для всех слов даны определения), то при сохранении кроссворда вы получите ссылку для его разгадывания, которую можно сообщить друзьям. По этой ссылке будут показываться только определения и пустые клетки для ввода слов.

Отрывая свой кроссворд в дальнейшем, вы увидите полную статистику его разгадываний:

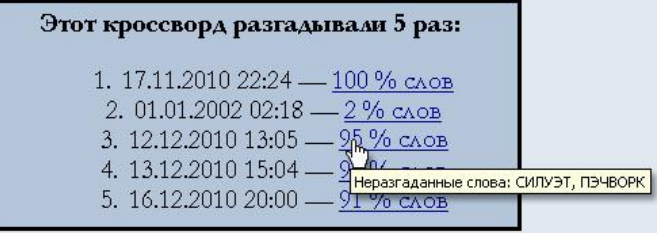

# **Как распечатать кроссворд?**

Чтобы вывести кроссворд на принтер, нажмите кнопку **Версия для печати**. Снизу появится меню:

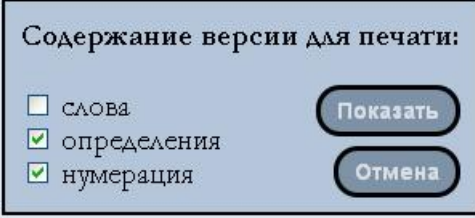

Выберите содержание версии для печати и нажмите кнопку **Показать**.

Версия кроссворда для вывода на принтер появится в новом окне браузера. Нажмите **Ctrl**+**P**, чтобы запустить печать.

## **Как удалить кроссворд?**

Ненужный кроссворд из секции "**Ваши кроссворды**" (слева) можно удалить, выбрав его и нажав на **[x]** слева от названия.

### **Зачем регистрироваться?**

Для пользования сайтом регистрироваться не обязательно.

Однако зарегистрированный пользователи получают дополнительные возможности: – список ваших кроссвордов будет храниться на сервере, и вы всегда сможете получить его с любого компьютера, войдя в систему;

– вы сможете опубликовывать свои кроссворды, чтобы все посетители сайта получали их для разгадывания.

### **Откуда беруться кроссворды "Слабо разгадать"?**

Кроссворды в секции "**Слабо разгадать?**" выбираются в случайном порядке из кроссвордов, опубликованных зарегистрированными пользователями.

### **Как опубликовать кроссворд для разгадывания всеми посетителями?**

Публиковать свои кроссворды могут любые зарегистрированные пользователи сайта. Если кроссворд заполнен полностью (для всех слов даны определения), а также задано название кроссворда, нажмите на кнопку **Сохранить кроссворд** , а затем – **Опубликовать для всех!**.

### **Как определяется рейтинг опубликованных кроссвордов?**

Посетители сайта, разгадавшие хотя бы одно слово кроссворда, смогут его оценить, выставив рейтинг от 1 до 10 баллов:

### Пожалуйста, оцените этот кроссворд:

**TTTTTTT** 

Средний балл от всех пользователей определяет общий рейтинг кроссворда, который влияет на частоту его появления в секции "**Слабо разгадать?**" для посетителей сайта.